## **Case 1**

Variables:

- Use official Arch Linux FTP
- Download file of any size

## Output:

– First do a refresh

[schiv@v3000 ~]\$ sudo pacman -Syy :: Synchronising package databases... core 33.7K 29.9K/s 00:00:01 [##############] 100% extra 428.2K44.1K/s 00:00:10 [##############] 100% community 366.3K49.7K/s 00:00:07 [##############] 100%

– Then get the package

[schiv@v3000 ~]\$ sudo pacman -S go-openoffice resolving dependencies... looking for inter-conflicts...

Targets (1): go-openoffice-3.1.1.2-1

Total Download Size: 166.99 MB Total Installed Size: 361.03 MB

Proceed with installation? [Y/n] y

- While the download is running, disconnect from the internet.
- This can be done via your network management GUI, or by physically unpluging your cable/device.
- The pacman progress just "freezes"

:: Retrieving packages from extra... go-openoffice-3.1.1... 225.9K 99.8K/s 00:28:31 [---] 0%

- Now reconnect
- Notice that the pacman progress does not resume

:: Retrieving packages from extra... go-openoffice-3.1.1... 225.9K 99.8K/s 00:28:31 [---] 0%

– So CTRL+C

:: Retrieving packages from extra... ^Co-openoffice-3.1.1... **225.9K** 99.8K/s 00:28:31 [-] 0% Interrupt signal received

- Based on the output, the partial file size should be exactly at where it was interrupted.
- Notice that it is far away from that.

```
[schiv@v3000 ~]$ ls -lh /var/cache/pacman/pkg/go-openoffice-
3.1.1.2-1-i686.pkg.tar.gz.part
-rw-r--r-- 1 root root 758M 2009-09-29 13:58 
      /var/cache/pacman/pkg/go-openoffice-3.1.1.2-1-
            i686.pkg.tar.gz.part
```
– But nevermind, let's try pulling it again. Re-run the pacman install command.

> [schiv@v3000 ~]\$ sudo pacman -S go-openoffice resolving dependencies... looking for inter-conflicts...

Targets (1): go-openoffice-3.1.1.2-1

Total Download Size: 166.99 MB Total Installed Size: 361.03 MB

Proceed with installation? [Y/n] y

– Now notice that pacman checks the integrity, so delete it when asked.

> :: Retrieving packages from extra... checking package integrity.... $0$ K 0.0K/s  $00:00:00$  [---] 0% **:: File go-openoffice-3.1.1.2-1-i686.pkg.tar.gz is corrupted. Do you want to delete it? [Y/n] y** error: failed to commit transaction (invalid or corrupted package) go-openoffice-3.1.1.2-1-i686.pkg.tar.gz is invalid or corrupted **Errors occurred, no packages were upgraded.**

– Pacman will just redownload once you reinstall again

**Result:** File grows larger with bogus data upon sudden disconnection (bad). But pacman reports broken download (good).

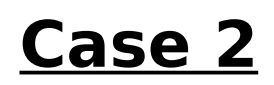

Variables:

- Use a mirror of your choice which has both FTP/HTTP
- Use FTP
- Download file of any size

## **Result:** Varies

[ftp://mirror.aarnet.edu.au](ftp://mirror.aarnet.edu.au/) – Same as Case 1 ftp://mirror.internode.on.net - Pacman does not report. Instead, outputs "Unknown FTP error". Bad, because user has to delete cache file himself.

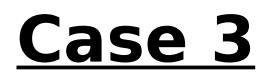

Variables:

- Use a mirror of your choice which has both FTP/HTTP
- Use HTTP
- Download file of any size

**Result:** Pacman does not report. Instead, outputs "Requested Range Not Satisfiable"

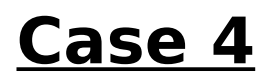

Variables:

- Use any mirror
- Use either FTP or HTTP
- Download file of any size
- Use wget as **XferCommand**

**Result:** No Issues (wget resumes seamlessly as soon as the connection is back)